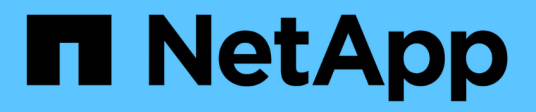

## 应用程序 System Manager Classic

NetApp June 22, 2024

This PDF was generated from https://docs.netapp.com/zh-cn/ontap-system-manager-classic/online-help-96-97/task\_provisioning\_basic\_template.html on June 22, 2024. Always check docs.netapp.com for the latest.

# 目录

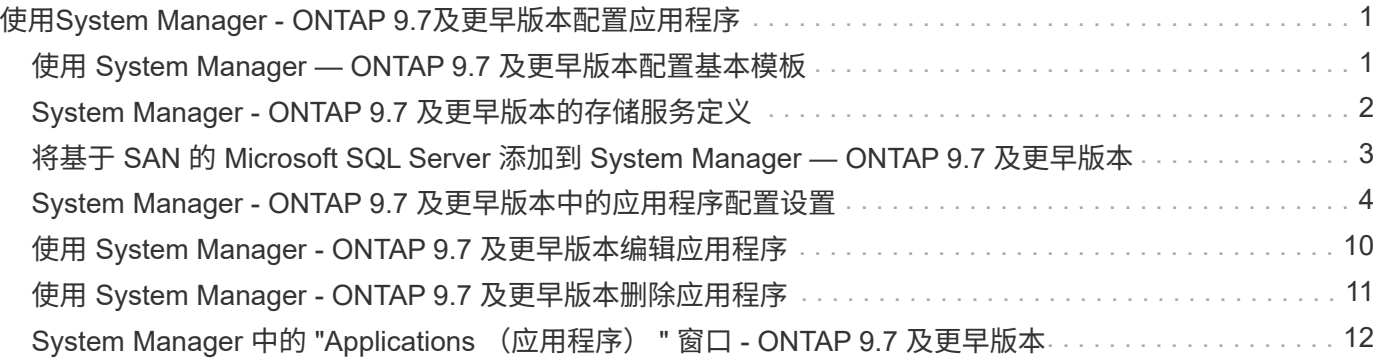

# <span id="page-2-0"></span>使用**System Manager - ONTAP 9.7**及更早版本配置 应用程序

您可以使用 ONTAP System Manager 经典版中的预定义应用程序模板(在 ONTAP 9.7 及 更早版本中提供),根据现有应用程序模板创建新配置。然后,您可以在 ONTAP 中配置 应用程序实例。

您可以通过单击 \* 应用程序和层 \* > \* 应用程序 \* 来配置应用程序。

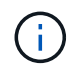

如果有人在您查看应用程序列表时使用命令行界面或 REST API 添加新应用程序,则在滚动列表 时将无法查看这些新应用程序。

可以在 System Manager 中配置以下应用程序:

- 常规应用程序 \*
- NAS 容器(卷导出到 NFS 或 CIFS 客户端)
- 常规 SAN 应用程序(导出到应用程序服务器的一组 LUN )
- 数据库 \*
- MongoDB (通过 SAN )
- Oracle (通过 NFS 或 SAN )
- Oracle (基于 NFS 或 SAN 的 Real Application Cluster )
- Microsoft SQL Server (通过 SAN 或 SMB )
- 虚拟基础架构 \*
- 虚拟服务器(使用 VMware , Hyper-V 或 XEN )
- 相关信息 \*

["ONTAP](https://docs.netapp.com/us-en/ontap/concepts/index.html) [概念](https://docs.netapp.com/us-en/ontap/concepts/index.html)["](https://docs.netapp.com/us-en/ontap/concepts/index.html)

## <span id="page-2-1"></span>使用 **System Manager — ONTAP 9.7** 及更早版本配置基本模板

您可以使用 ONTAP System Manager classic (适用于 ONTAP 9.7 及更早版本)快速为 SAP HANA 配置基本模板。

关于此任务

作为集群管理员,您可以通过配置基本模板来配置应用程序。此示例介绍如何配置 \* SAP HANA Server\* 。

步骤

- 1. 单击 \* 应用程序和层 \* > \* 应用程序 \*
- 2. 在 \* 基本 \* 选项卡中,选择 \* SAP HANA Server\* 模板。
- 3. 在 "\* 数据库详细信息 "\* 部分中,指定以下内容:
	- 数据库名称
- 数据库大小
- 日志大小
- Tempdb 大小
- 服务器核心数
- 《 SPAN HA 控制器注意事项》
- 4. 单击 \* 配置存储 \*

结果

已配置 SAP HANA Server 应用程序。

• 相关信息 \*

["](#page-5-0)[有关字段说明,请参见应用程序配置设置](#page-5-0)["](#page-5-0)

# <span id="page-3-0"></span>**System Manager - ONTAP 9.7** 及更早版本的存储服务定义

ONTAP System Manager classic (适用于 ONTAP 9.7 及更早版本)包括预定义的存储服 务,这些服务映射到相应的最低性能因素。

集群或 SVM 中可用的实际存储服务集取决于构成 SVM 中聚合的存储类型。

下表显示了最低性能因素如何映射到预定义的存储服务:

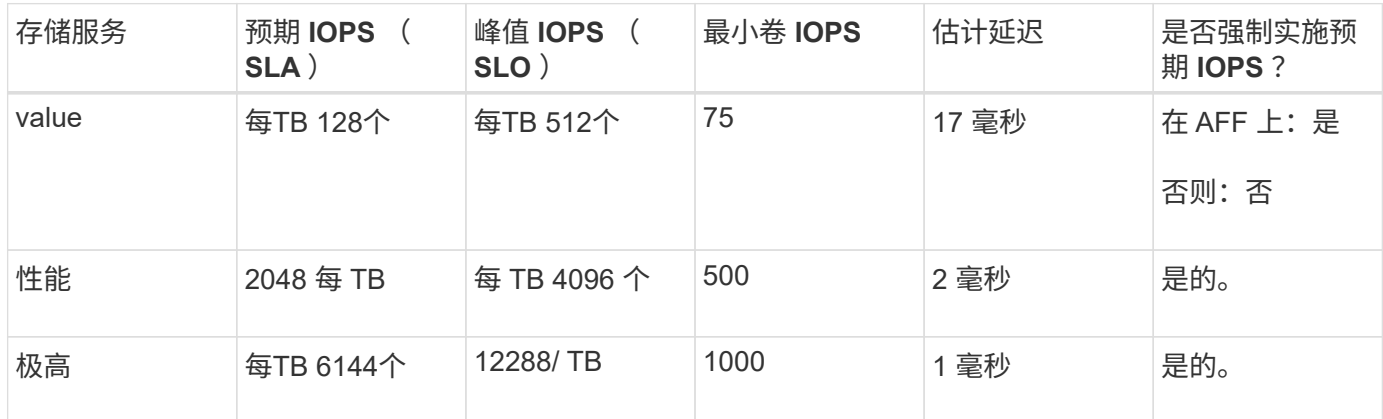

下表定义了每种类型的介质或节点的可用存储服务级别:

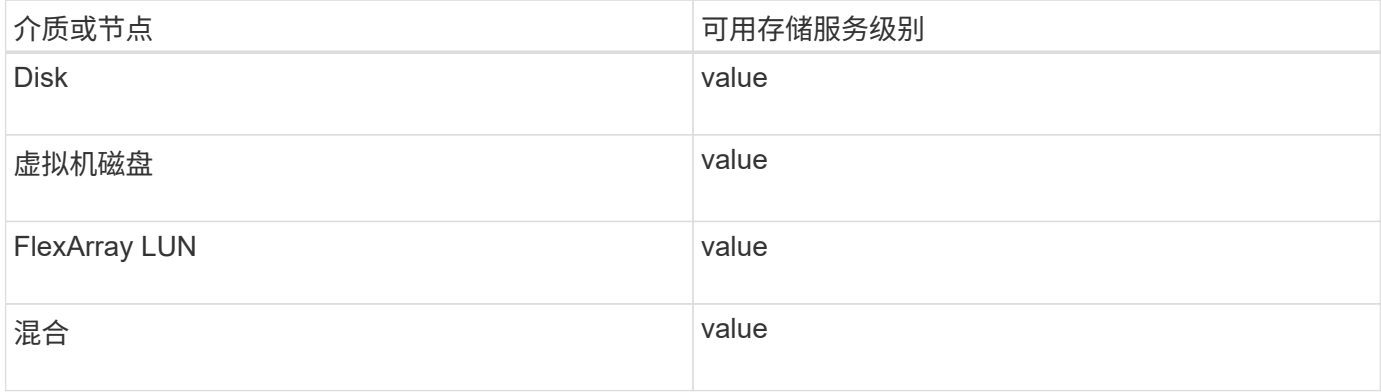

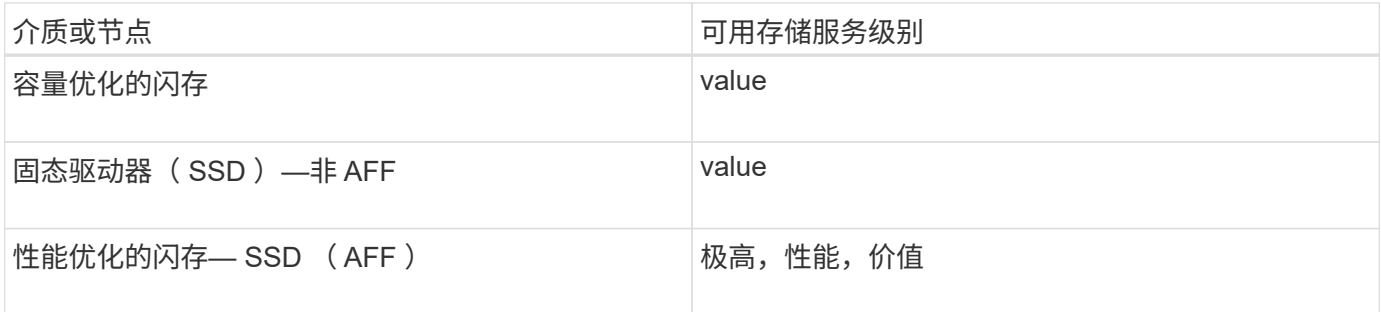

## <span id="page-4-0"></span>将基于 **SAN** 的 **Microsoft SQL Server** 添加到 **System Manager — ONTAP 9.7** 及更早版本

您可以使用增强型选项卡将基于 SAN 的 Microsoft SQL Server 实例添加到 ONTAP System Manager classic (适用于 ONTAP 9.7 及更早版本) 中。

关于此任务

以下操作步骤介绍了如何将基于 SAN 的 \* Microsoft SQL Server\* 实例添加到 System Manager 中。只有当集群 已获得 CIFS 的许可时,才能选择 SMB 作为导出协议, CIFS 必须在 Storage Virtual Machine ( SVM )上配 置。

步骤

- 1. 单击 \* 应用程序和层 \* > \* 应用程序 \*
- 2. 在 \* 增强型 \* 选项卡中, 单击 \* 添加 \*
- 3. 从菜单中选择 \* Microsoft SQL Server 实例 \* 。

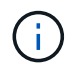

下拉列表列出了所有可用的应用程序类型和模板类型。

此时将显示添加 Microsoft SQL Server 实例窗口。

#### 4. 指定以下详细信息:

- 数据库名称
- 数据库大小和所需的 ONTAP 服务级别
- 服务器核心数
- 日志大小和所需的 ONTAP 服务级别
- 配置 tempdb

指定是否应为 tempdb 配置服务器。

◦ 导出协议( SMB 或 SAN )

指定 SAN

- 主机操作系统
- LUN格式

◦ 主机映射

5. 单击 \* 添加应用程序 \*

结果

通过 SAN 的 Microsoft SQL Server 实例将添加到 System Manager 中。

### <span id="page-5-0"></span>**System Manager - ONTAP 9.7** 及更早版本中的应用程序配置设 置

在 ONTAP System Manager classic (适用于 ONTAP 9.7 及更早版本) 中为数据库, 服务 器或虚拟桌面设置基本或增强型模板时,您必须提供详细信息。配置应用程序后,您可以 编辑详细信息并指定调整大小(仅增加大小)。本节介绍每个模板中的字段。仅显示配置 或编辑特定应用程序设置所需的字段。

#### 有关基于 **SAN** 的 **Microsoft SQL** 数据库应用程序的详细信息

要通过 SAN 配置 Microsoft SQL 数据库应用程序或编辑这些设置,请输入以下信息:

• \* 数据库名称 \*

必填:要配置的数据库的名称;在为每个数据库配置存储时,此字符串用作前缀。

• \* 数据库大小 \*

必填:数据库的大小,以 MB , GB , TB 或 PB 为单位。

• \* 数据库的 ONTAP 服务级别 \*

必填:数据库的服务级别。

• \* 日志大小 \*

必填: 数据库日志的大小, 以 MB, GB, TB 或 PB 为单位。

• 日志的 \* ONTAP 服务级别 \*

必填:日志的服务级别。

• \* tempdb\*

必填: tempdb 数据库的大小,以 MB , GB , TB 或 PB 为单位。

• \* 导出协议 \*

必填:导出协议为 SAN

• \* 服务器核心数(在 SQL 服务器上) \*

指示数据库服务器上的 CPU 核数, 以 2 为增量。

• \* 跨越 HA 控制器节点 \*

指定是否应在高可用性节点对中创建存储对象。

#### 有关配置 **SAP HANA** 数据库的详细信息

• \* 活动 SAP HANA 节点 \*

活动 SAP HANA 节点的数量。最大节点数为 16 。

• 每个 HANA 节点的 \* 内存大小 \*

单个 SAP HANA 节点的内存大小。

• \* 每个 HANA 节点的数据磁盘大小 \*

每个节点的数据磁盘大小。

 $\left(\begin{smallmatrix} 1\\1\end{smallmatrix}\right)$ 如果设置为 0 , 则使用上述内存大小字段计算数据区域的大小。

#### 基于 **SMB** 的 **Microsoft SQL** 数据库应用程序的详细信息

要通过 SMB 配置 Microsoft SQL 数据库应用程序或编辑设置,请输入以下信息:

• \* 数据库名称 \*

必填:要配置的数据库的名称;在为每个数据库配置存储时,此字符串用作前缀。

• \* 数据库大小 \*

必填:数据库的大小,以 MB , GB , TB 或 PB 为单位。

• \* 数据库服务级别 \*

必填:数据库的服务级别。

• \* 服务器核心数(在 SQL 服务器上) \*

指示数据库服务器上的 CPU 核数, 以 2 为增量。

• \* 日志大小 \*

必填:数据库日志的大小,以 MB , GB , TB 或 PB 为单位。

• \* 日志服务级别 \*

必填:日志的服务级别。

• \* 为 tempdb 配置 \*

必填:指示是否配置了 tempdb 。

• \* 导出协议 \*

必填:导出协议为 SMB 或 SAN 。

只有在集群已获得 CIFS 许可且已为 SVM 配置 CIFS 时,才能选择 SMB 。

• \* 授予用户访问权限 \*

必填:应用程序的访问级别。

• \* 权限 \*

必填:应用程序的权限级别。

#### **SQL Server** 帐户的详细信息

您可以输入以下信息来提供对 SQL Server 帐户的完全控制访问:

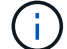

此时将授予安装帐户 SeSecurityPrivilege。

• \* SQL Server 服务帐户 \*

必填:这是一个现有域帐户;请指定为 domain\user。

• \* SQL Server 代理服务帐户 \*

可选: 如果配置了 SQL Server 代理服务,则此帐户为域帐户,请以 " 域 \ 用户 " 格式指定。

#### **Oracle** 数据库应用程序详细信息

您可以输入以下信息来配置 Oracle 数据库应用程序或编辑设置:

• \* 数据库名称 \*

必填:要配置的数据库的名称;在为每个数据库配置存储时,此字符串用作前缀。

• \* 数据文件大小 \*

必填:数据文件的大小,以 MB , GB , TB 或 PB 为单位。

• 数据文件的 \* ONTAP 服务级别 \*

必填:数据文件的服务级别。

• \* 重做日志组大小 \*

必填:重做日志组的大小,以 MB, GB, TB 或 PB 为单位。

• 重做日志组的 \* ONTAP 服务级别 \*

必填:重做日志组的服务级别。

• \* 归档日志大小 \*

必填: 归档日志的大小, 以 MB , GB , TB 或 PB 为单位。

• 归档日志的 \* ONTAP 服务级别 \*

必填: 归档组的服务级别。

• \* 导出协议 \*

导出协议: SAN 或 NFS

• \* 启动程序 \*

启动程序组中的启动程序 ( WWPN 或 IQN ) 列表, 以英文逗号分隔。

• \* 授予对主机的访问权限 \*

用于授予应用程序访问权限的主机名。

### **MongoDB** 应用程序的详细信息

要配置 MongoDB 应用程序或编辑设置,请输入以下信息:

• \* 数据库名称 \*

必填:要配置的数据库的名称;在为每个数据库配置存储时,此字符串用作前缀。

• \* 数据集大小 \*

必填:数据文件的大小,以 MB , GB , TB 或 PB 为单位。

• \* 数据集的 ONTAP 服务级别 \*

必填:数据文件的服务级别。

• \* 复制因子 \*

必填:复制的数量。

• \* 主主机的映射 \*

必填: 主主机的名称。

• \* 副本主机 1 的映射 \*

必填:第一个主机副本的名称。

• 副本主机的映射**2**

必填:第二个主机副本的名称。

虚拟桌面应用程序的详细信息

要配置虚拟桌面基础架构 (VDI) 或编辑设置,请输入以下信息:

• \* 平均桌面大小(用于 SAN 虚拟桌面) \*

此选项用于确定每个卷的精简配置大小,以 MB , GB , TB 或 PB 为单位。

• \* 桌面大小 \*

此选项用于确定应配置的卷的大小,以 MB , GB , TB 或 PB 为单位。

• \* 适用于桌面的 ONTAP 服务级别 \*

必填:数据文件的服务级别。

• \* 桌面数量 \*

此数字用于确定创建的卷数。

 $\mathbf{d}$ 

此选项不用于配置虚拟机。

• \* 选择虚拟机管理程序 \*

用于这些卷的虚拟机管理程序;虚拟机管理程序确定正确的数据存储库协议。选项包括 VMware , Hyper-V 或 XenServer/KVM 。

• \* 桌面持久性 \*

确定桌面是持久桌面还是非持久桌面。选择桌面持久性可设置卷的默认值,例如 Snapshot 计划和后处理重 复数据删除策略。默认情况下,所有卷都会启用实时效率。

配置后,可以手动修改这些策略。

• \* 数据存储库前缀 \*

输入的值用于生成数据存储库的名称以及导出策略名称或共享名称(如果适用)。

• \* 导出协议 \*

导出协议: SAN 或 NFS

• \* 启动程序 \*

启动程序组中的启动程序( WWPN 或 IQN ) 列表, 以英文逗号分隔。

• \* 授予对主机的访问权限 \*

用于授予应用程序访问权限的主机名。

### 启动程序详细信息

要设置启动程序,请输入以下信息:

• \* 启动程序组 \*

您可以选择现有组或创建新组。

• \* 启动程序组名称 \*

新启动程序组的名称。

• \* 启动程序 \*

启动程序组中的启动程序( WWPN 或 IQN ) 列表, 以英文逗号分隔。

以下字段仅适用于 \_SAP HANA 配置:

• \* 启动程序操作系统类型 \*

新启动程序组的操作系统类型。

• \* FCP 端口集 \*

启动程序组绑定到的 FCP 端口集。

主机访问配置

要配置主机对卷的访问权限,请输入以下信息:

• \* 卷导出配置 \*

选择要在创建期间应用于卷的导出策略。选项包括:

◦ 全部允许

此选项意味着,系统会创建一个导出规则,允许对任何客户端进行读写访问。

◦ 创建自定义策略

使用此选项可以指定要接收读写访问的主机 IP 地址列表。

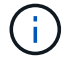

您可以稍后使用 System Manager 工作流修改卷导出策略。

• \* 主机 IP 地址 \*

此 IP 地址列表以英文逗号分隔。

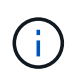

对于基于 NFS 的系统,将使用数据存储库前缀创建一个新的导出策略,并在此策略中创建一 条规则以授予对 IP 列表的访问权限。

### 应用程序详细信息

添加应用程序后,您可以在 " 应用程序详细信息 " 窗口的 \* 概述 \* 选项卡中查看配置设置。根据所设置的应用程 序类型,还会显示 NFS 或 CIFS 访问和权限等其他详细信息。

• \* 类型 \*

这是所创建的常规应用程序,数据库或虚拟基础架构的类型。

 $\cdot$  \* SVM\*

创建应用程序的服务器虚拟机的名称。

• \* 大小 \*

卷的总大小。

• \* 可用 \*

卷中当前可用的空间量。

• \* 保护 \*

 $(i)$ 

配置的数据保护类型。

您可以展开 \* 组件 \* 和 \* 卷 \* 窗格以查看有关已用空间, IOPS 和延迟的性能详细信息。

组件窗格中显示的已用大小与命令行界面中显示的已用大小不同。

## <span id="page-11-0"></span>使用 **System Manager - ONTAP 9.7** 及更早版本编辑应用程序

您可以使用 ONTAP System Manager classic (适用于 ONTAP 9.7 及更早版本)编辑已配 置的应用程序以增加存储大小或管理应用程序的 Snapshot 副本。

关于此任务

作为集群管理员,在配置应用程序后,您可以对其进行编辑以修改存储大小。您还可以创建,还原或删除应用程 序的 Snapshot 副本。以下示例操作步骤介绍了如何编辑 \* NAS 容器 \* 应用程序。

步骤

1. 单击 \* 应用程序和层 \* > \* 应用程序 \*

2. 单击 NAS 容器应用程序的名称。

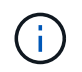

如果有人在您查看应用程序列表时使用命令行界面或 REST API 添加新应用程序,则在滚动 列表时将无法查看这些新应用程序。

" 应用程序详细信息: nas" 窗口的 \* 概述 \* 选项卡显示应用程序设置。

3. 单击 \* 编辑 \* 。

编辑 NAS 容器: NAS 将显示当前存储大小设置和 \* NFS 访问 - 授予对主机的访问权限 \* 地址。

4. 修改 \* 存储总大小 \* 值。

5. 在大小单位字段中,从下拉菜单中选择以指定正确的大小单位(字节, MB , GB 或 TB )。

6. 在 \* ONTAP 服务级别 \* 字段中, 从下拉菜单中选择以指定值。

7. 单击 \* 保存 \* 。

8. 导航回 \* 应用程序详细信息: NA\* 窗口,然后选择 "\* Snapshot 副本 "\* 选项卡。

此时将显示此已配置应用程序的 Snapshot 副本列表。您可以使用 \* 搜索 \* 字段按名称搜索 Snapshot 副 本。

9. 根据需要执行以下任务来管理 Snapshot 副本:

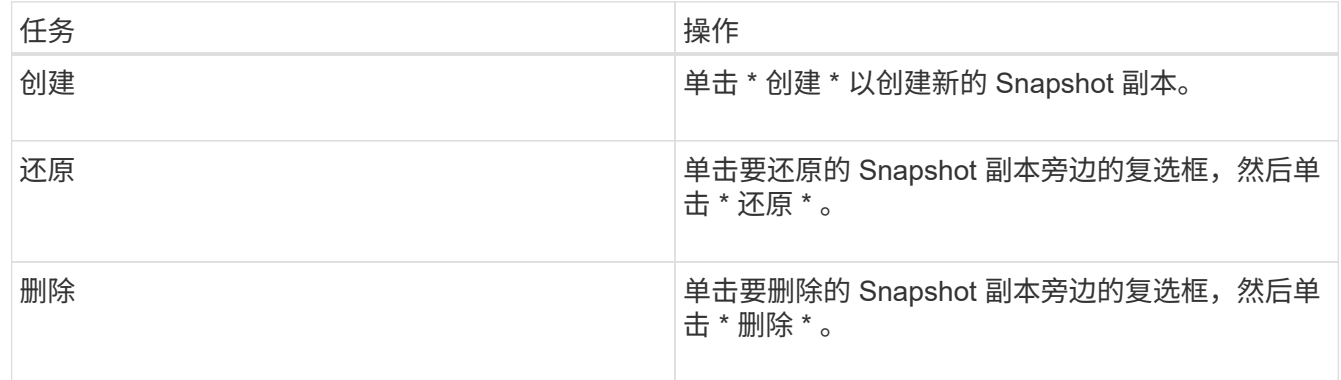

# <span id="page-12-0"></span>使用 **System Manager - ONTAP 9.7** 及更早版本删除应用程序

您可以使用ONTAP System Manager classic (适用于ONTAP 9.7及更早版本)删除不再需要 的已配置应用程序。

关于此任务

作为集群管理员,在配置应用程序后,您可以在不再需要应用程序时将其删除。以下示例操作步骤介绍了如何删 除 \* NAS 容器 \* 应用程序。

步骤

1. 单击 \* 应用程序和层 \* > \* 应用程序 \*

2. 单击 NAS 容器应用程序的名称。

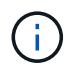

如果有人在您查看应用程序列表时使用命令行界面或 REST API 添加新应用程序,则在滚动 列表时将无法查看这些新应用程序。

" 应用程序详细信息: nas" 窗口的 \* 概述 \* 选项卡显示应用程序设置。

3. 单击 \* 删除 \* 。

此时将显示一个对话框,询问您是否确实要删除此应用程序。

4. 单击 \* 删除 \* 。

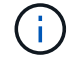

### <span id="page-13-0"></span>**System Manager** 中的 **"Applications** (应用程序) **"** 窗口 **- ONTAP 9.7** 及更早版本

您可以使用 ONTAP System Manager classic (适用于 ONTAP 9.7 及更早版本)显示 Storage Virtual Machine ( SVM ) 中的应用程序列表。此列表包含有关每个应用程序的详 细信息。

#### 选项卡

根据集群的配置, System Manager 会使用以下方法之一显示有关应用程序的信息:

• \* 无选项卡 \*

有关应用程序的详细信息,包括名称,类型,存储使用情况,性能, 和相关信息。

• \* 两个选项卡 \*

显示内容提供了两个选项卡,用于显示有关应用程序的信息。

◦ \* 增强功能 \*

有关应用程序的详细信息,包括名称,类型,存储使用情况,性能, 和相关信息。

◦ \* 基本 \*

有关应用程序的基本信息。

#### 应用程序列表

选定 SVM 的应用程序将按以下方式以列表形式显示在 \* 增强型 \* 选项卡上:

- 对于 System Manager 9.5 及更早版本,列表中最多显示 32 个应用程序。
- •对于 System Manager 9.6 ,列表中会显示前 25 个应用程序。滚动到列表底部时,列表中还会添加 25 个应 用程序。继续滚动时,您可以继续一次添加 25 个应用程序,以将列表最多扩展到 1000 个应用程序。

#### 列出列

有关每个应用程序的信息将在 \* 增强型 \* 选项卡的以下列中列出。

•<br><sup>•</sup> \* 展开 / 折叠箭头 ▶ \*

包含一个箭头,您可以单击此箭头将信息展开为显示详细视图或将信息折叠回摘要视图。

• \* 名称 \*

应用程序的名称。

• \* 类型 \*

应用程序类型。

• \* 组件 \*

应用程序的组件。

• \* ONTAP 服务级别 \*

应用程序的 ONTAP 服务级别。

• \* 使用情况 \*

一个图形条,用于显示使用情况百分比。

• \* 已用 \*

应用程序使用的存储空间量。

• \* 可用 \*

应用程序仍可使用的存储空间量。

• \* 大小 \*

应用程序的大小。

• \* IOPS \*

应用程序的每秒输入和输出操作数( IOPS )。

• \* 延迟 \*

应用程序的延迟量。

输入字段

可以使用以下字段修改信息的显示:

• \* SVM\*

用于显示 SVM 的下拉列表,从中可以选择包含要显示的应用程序的 SVM 。

• \* 搜索字段 \*

用于键入应用程序名称的全部或部分内容,以便根据键入的条件启动搜索。然后,列表中将仅显示名称与条 件匹配的应用程序。

• \* 按字段排序 \*

用于根据名称,大小或类型对应用程序列表进行排序。

### 操作图标

•

可以使用 \* 增强型 \* 选项卡上的以下图标启动操作:

\* 添加图标 + \*

用于向选定 SVM 添加应用程序。

• \* 筛选器图标 = \*

用于指定要在搜索结果中显示的应用程序类型。

• \* 显示图标 \*

用于在列表视图和应用程序信息卡视图之间切换。

#### 版权信息

版权所有 © 2024 NetApp, Inc.。保留所有权利。中国印刷。未经版权所有者事先书面许可,本文档中受版权保 护的任何部分不得以任何形式或通过任何手段(图片、电子或机械方式,包括影印、录音、录像或存储在电子检 索系统中)进行复制。

从受版权保护的 NetApp 资料派生的软件受以下许可和免责声明的约束:

本软件由 NetApp 按"原样"提供,不含任何明示或暗示担保,包括但不限于适销性以及针对特定用途的适用性的 隐含担保,特此声明不承担任何责任。在任何情况下,对于因使用本软件而以任何方式造成的任何直接性、间接 性、偶然性、特殊性、惩罚性或后果性损失(包括但不限于购买替代商品或服务;使用、数据或利润方面的损失 ;或者业务中断),无论原因如何以及基于何种责任理论,无论出于合同、严格责任或侵权行为(包括疏忽或其 他行为),NetApp 均不承担责任,即使已被告知存在上述损失的可能性。

NetApp 保留在不另行通知的情况下随时对本文档所述的任何产品进行更改的权利。除非 NetApp 以书面形式明 确同意,否则 NetApp 不承担因使用本文档所述产品而产生的任何责任或义务。使用或购买本产品不表示获得 NetApp 的任何专利权、商标权或任何其他知识产权许可。

本手册中描述的产品可能受一项或多项美国专利、外国专利或正在申请的专利的保护。

有限权利说明:政府使用、复制或公开本文档受 DFARS 252.227-7013 (2014 年 2 月)和 FAR 52.227-19 (2007 年 12 月)中"技术数据权利 — 非商用"条款第 (b)(3) 条规定的限制条件的约束。

本文档中所含数据与商业产品和/或商业服务(定义见 FAR 2.101)相关,属于 NetApp, Inc. 的专有信息。根据 本协议提供的所有 NetApp 技术数据和计算机软件具有商业性质,并完全由私人出资开发。 美国政府对这些数 据的使用权具有非排他性、全球性、受限且不可撤销的许可,该许可既不可转让,也不可再许可,但仅限在与交 付数据所依据的美国政府合同有关且受合同支持的情况下使用。除本文档规定的情形外,未经 NetApp, Inc. 事先 书面批准,不得使用、披露、复制、修改、操作或显示这些数据。美国政府对国防部的授权仅限于 DFARS 的第 252.227-7015(b)(2014 年 2 月)条款中明确的权利。

商标信息

NetApp、NetApp 标识和 <http://www.netapp.com/TM> 上所列的商标是 NetApp, Inc. 的商标。其他公司和产品名 称可能是其各自所有者的商标。